■ win your digivalue 赢在數位價值 **TELEVISION** 

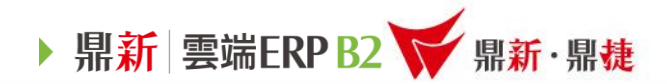

#### 雲端ERP B2 線上課程

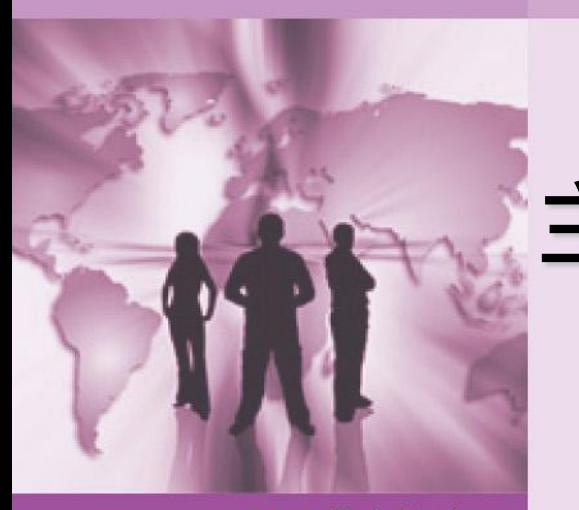

#### 主題 : 基本資料-倉庫資料建立

>>> DataSystems

win your diaivalue 富在數位價值

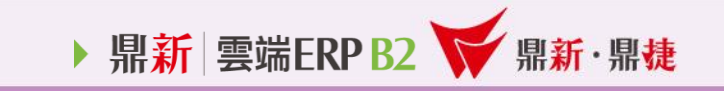

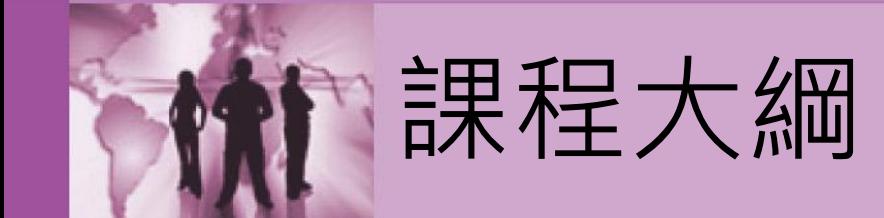

## 一、倉庫資料建立

- 二、存貨倉與非存貨倉的差異
- 三、如何建立倉庫資料
- 四、貼心八口啊

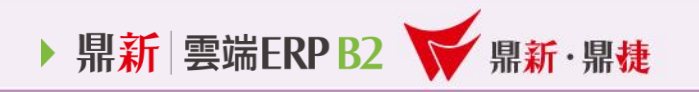

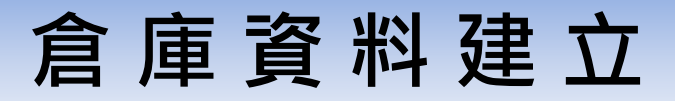

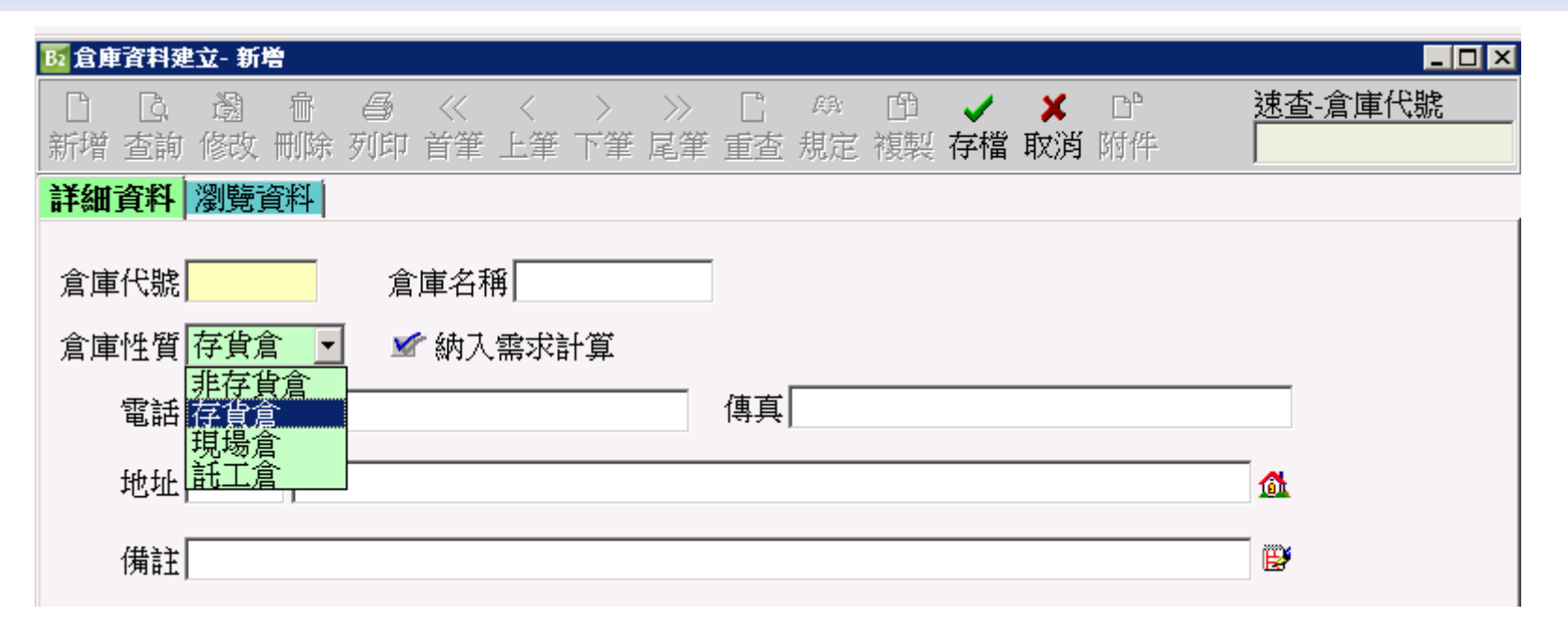

- 1. 倉庫性質:存貨倉 (納入成本計算、控管庫存數量及成本) 非存貨倉 (不納入成本、只控管庫存數量 )
- 2. 倉庫性質設定後即無法修改。
- 3. 納入需求計算用於生管物料需求計算,有勾選的倉庫數量需納入可用量計算 不勾選納入需求:不良品倉、報廢倉
- 4. 當建立異動單據後(如進貨單、銷貨單),倉庫代號就無法刪除。

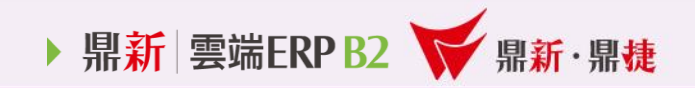

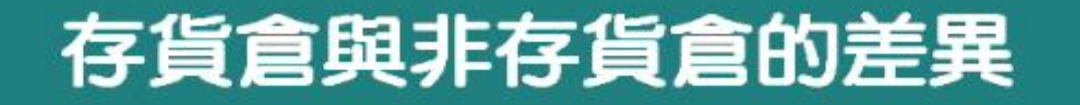

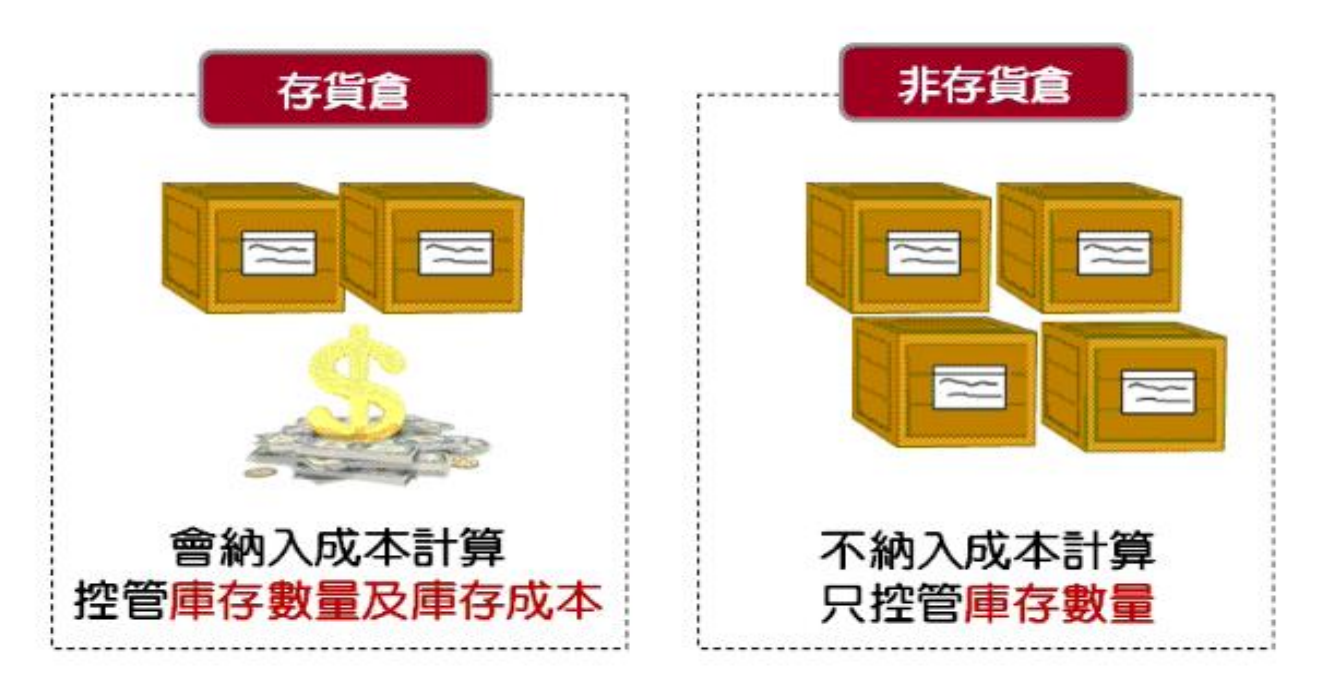

#### 註:如果任何一個商品要透過進貨單或驗收單入庫, 該入庫之倉庫性質不可設為非存貨倉。

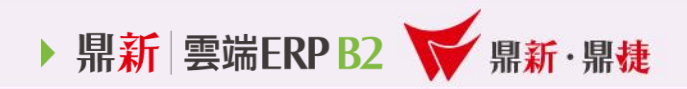

#### 如何設定倉庫資料

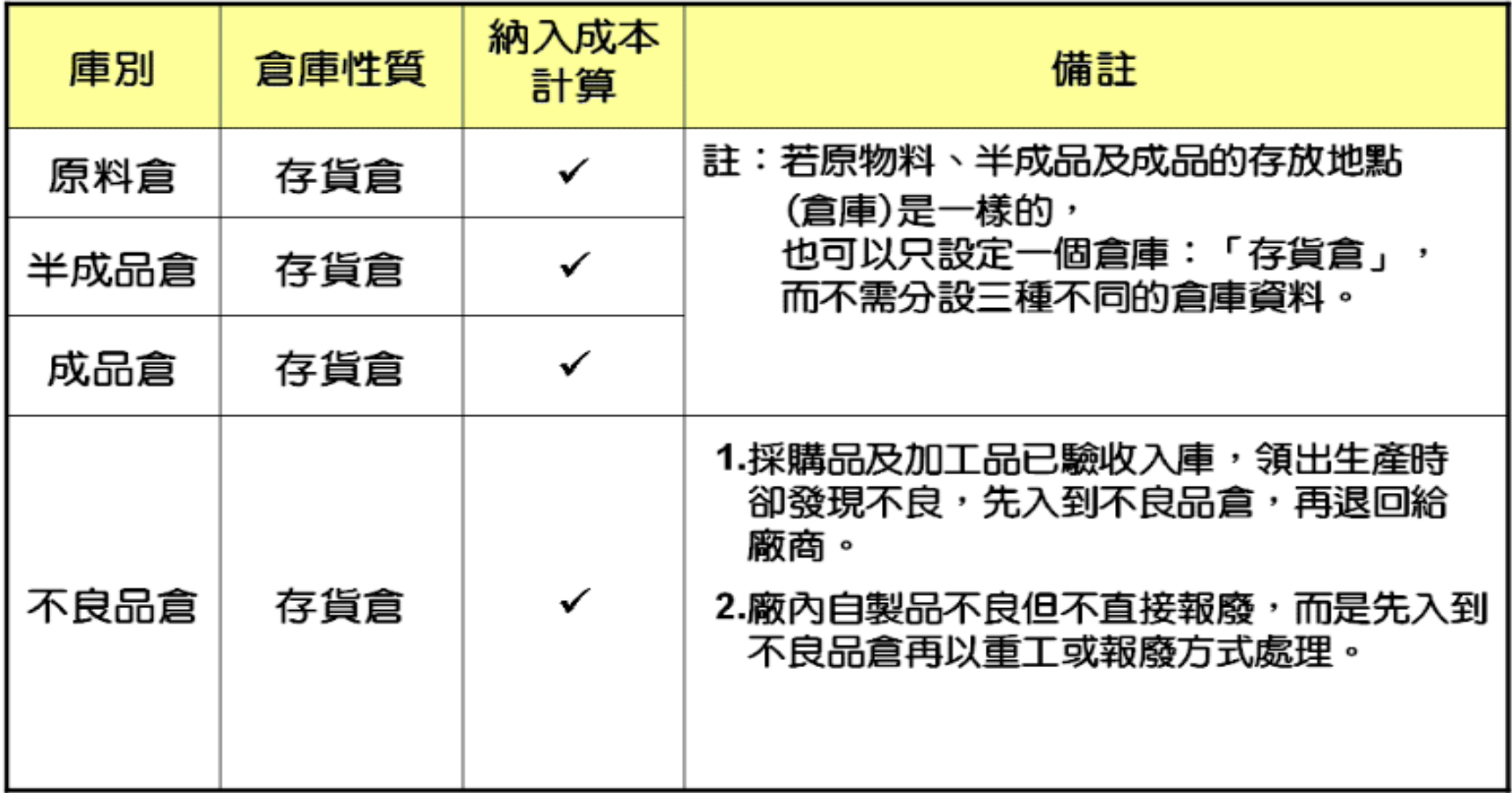

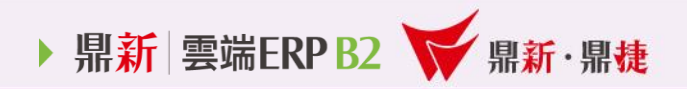

### 如何設定倉庫資料

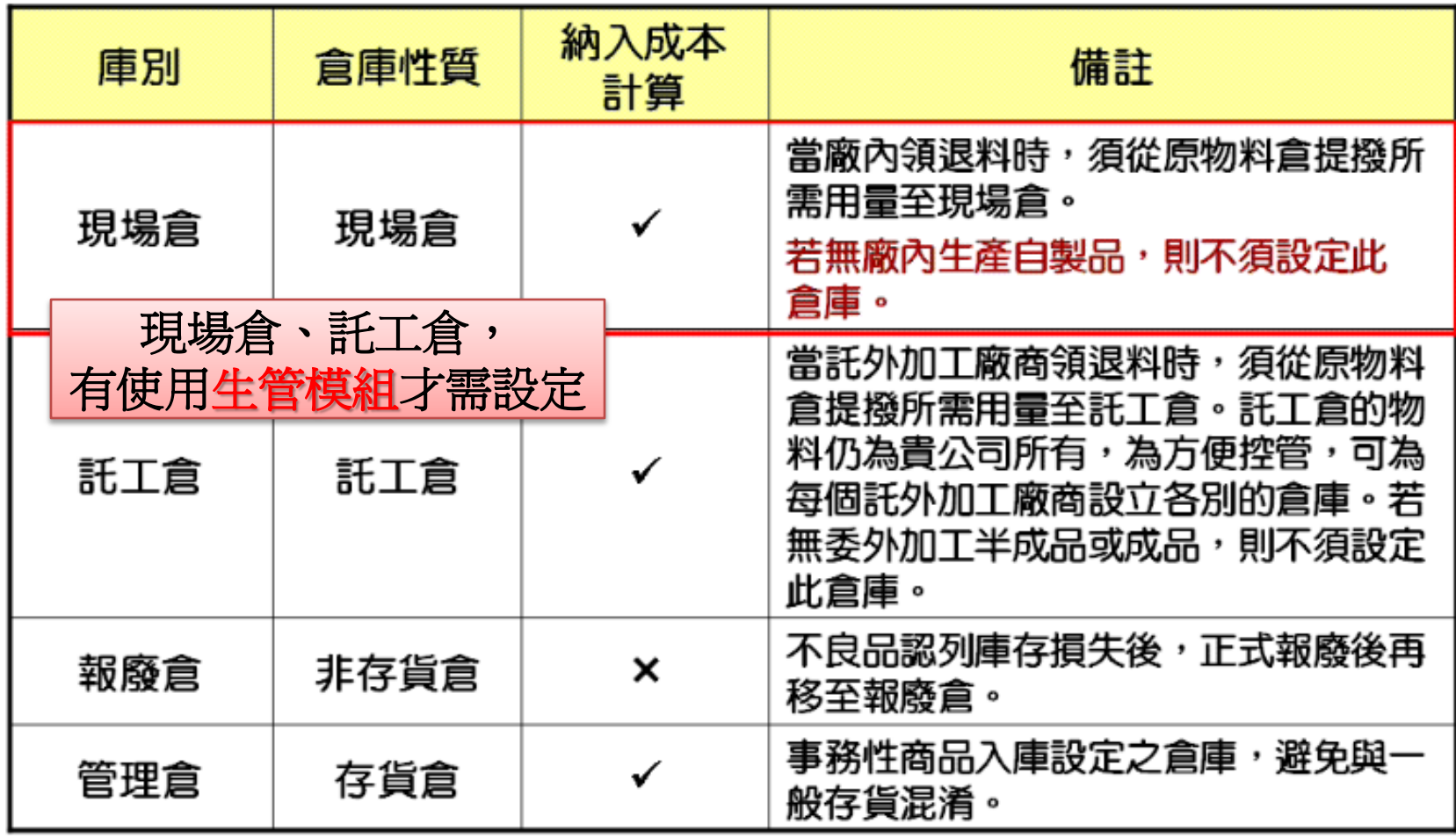

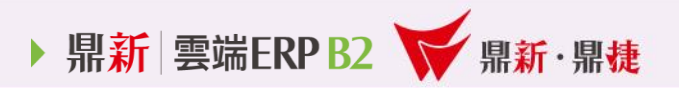

#### 貼 心 小 提 醒

#### 待所有的倉庫資料都建立完成後可以列印清單檢查是否有誤 或漏建的資料

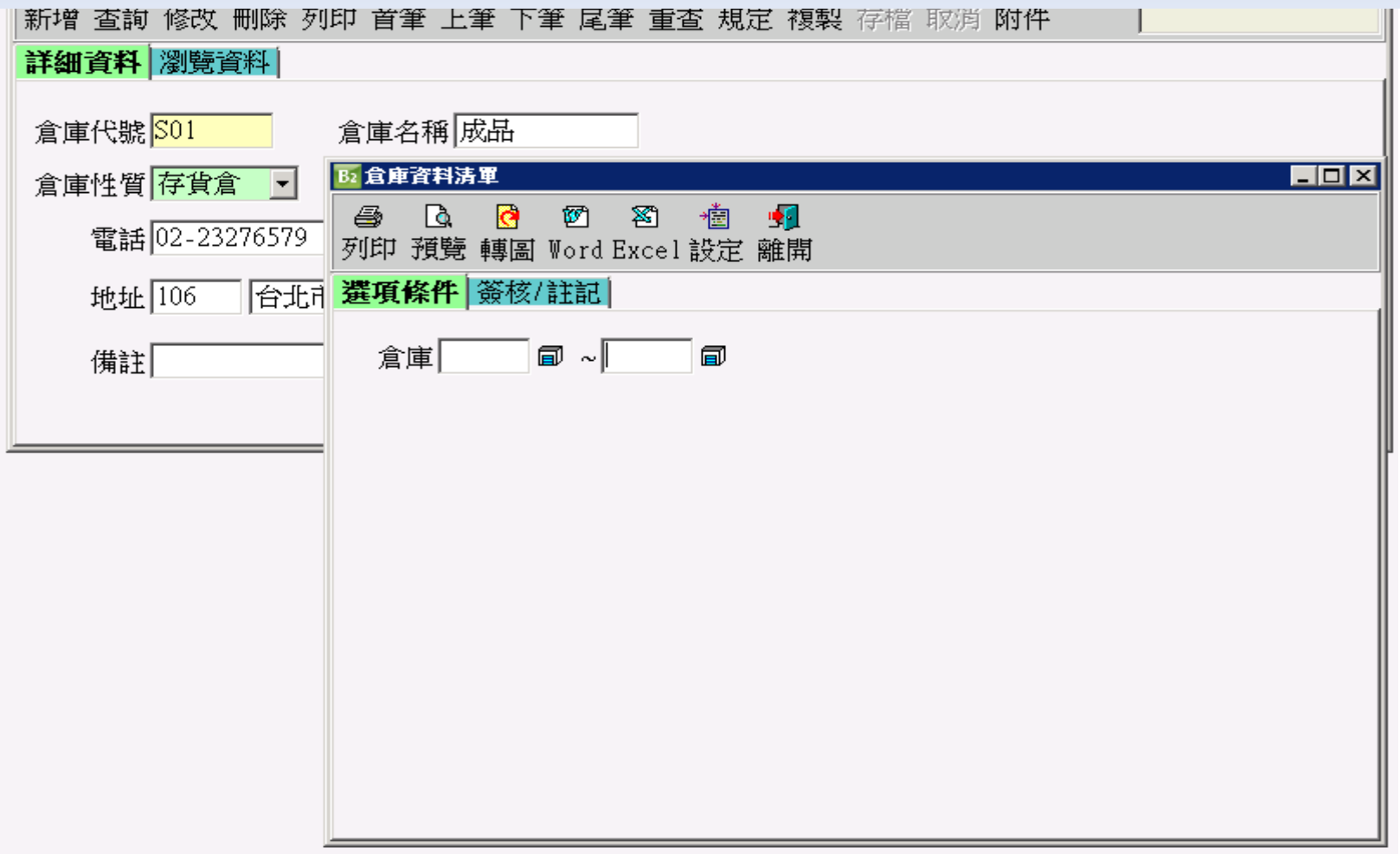

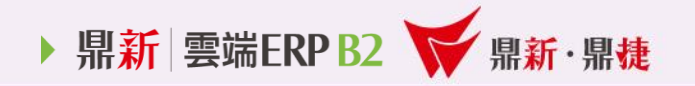

# **THE END**